## *WWW zdroje o UNIXu*

#### *Unix – návody, příkazy*

UNIX --- přednášky na FI http://www.fi.muni.cz/usr/brandejs/unix/

UNIX --- materiály ke cvičení na VŠE http://nms.vse.cz/unix/unix.html

Linux --- dokumentační projekt, kniha od CPressu http://www.cpress.cz/knihy/linux

Neziskový server na podporu UNIXu http://www.penguin.cz/

Root.cz – recenze, diskuse o různých distribucích http://www.root.cz/

Proč používat Linux http://proc.linux.cz/

Linux software http://www.linuxsoft.cz/

Zpravodaj UVT - návody, příklady, co nového na UVT http://www.ics.muni.cz/zpravodaj/

Wikipedie o UNIXu: http://cs.wikipedia.org/wiki/UNIX

## *UNIX*

## Základní práce s terminálem --- přihlášení:

*login:* uživatel zadá své uživatelské jméno, které mu bylo přiděleno *password:* uživatel zadá své heslo, které je povinen udržet v tajnosti. 6 8 znaků, netriviální, obsahuje ne-alfanumerické znaky (\$, @, #, &, !, ?,, ....).

## Odhlášení:

exit  $\leftarrow$ 

Uživatel je povinen řídit se Pravidly Domovský adresář HOME... po přihlášení se nastaví jako pracovní adresář

*Př.:* cp  $\Box$ /home/evaf/pravidla  $\Box$ /home/login  $\Box$ … zkopírování pravidel do domovského adresáře more  $\Pi$  pravidla  $\leftarrow$ ... prohlížení souboru po stránkách

V domovském adresáři jsou systémové soubory:

*.profile* ... spouští se při nalogování, nastavuje proměnné, shell, terminál, vykoná uživatelské aliasy,...

Jednoznačná identifikace uživatele v systému … uživatelské číslo UID (user ID). Každý živatel je členem minimálně jedné skupiny ... GID (group ID). UID a GID se vypíšou příkazem \$ id

Uživatel chrání svá data i sebe pomocí přístupových práv (čtení/kopírování, zápis/modifikace, provedení)

Speciální uživatel – root – jediný uživatel, kterému se přístupová práva nekontrolují = systémový administrátor

## *Obecný tvar UNIXovského příkazu*

### $\mathsf{p}_1$ méno\_příkazu  $\sqcap$  -volby  $\sqcap$   $\mathsf{p}_2$ méno souboru(event. souborů)  $\vdash$

#### Spojování příkazů:

## příkaz1 && příkaz2 ← ... příkaz2 se provede jen tehdy, když příkaz1 skončí *úspěšně* příkaz1 || příkaz2 ← ... příkaz2 se provede jen tehdy, když příkaz1 skončí *neúspěšně* příkaz & ↵ ... spuštění příkazu na pozadí příkaz < vstupní soubor > výstupní soubor 2> výstupní soubor pro chybová hlášení  $\leftarrow$ … přesměrování vstupu, výstupu, chybových hlášení příkaz 1 | příkaz $2 \leftrightarrow$ ... | = trubka = roura = zařízení, které posílá výstup z 1.příkazu na vstup 2.příkazu.

#### Zástupné znaky ve jménech souborů (maska, filtr):

\* … zastupuje libovolný počet znaků, včetně prázdného (mezera)

- ? … zastupuje právě jeden znak
- [] … shoduje se s kterýmkoliv (jedním) znakem v závorce
- []\* … shoduje se s nula nebo více znaky,které jsou v závorce

#### *Př.:*

```
ls \sqcap example? \leftarrow
```
… vypíše soubory example1, example2, exampleA, …

#### ls  $\Box$  ex<sup>\*</sup>  $\leftarrow$

… vypíše soubory exot, example.doc, exitus, exAM,...

#### rm  $\Box$  example.  $[0-9] \leftrightarrow$

… smaže soubory example.0, example.1, example.2, …, example.9

#### ls  $\Pi$  [aA]\*  $\leftarrow$

… vypíše soubory A, a, animal, axes, Azurit,...

## *Vybrané příkazy UNIXu*

passwd  $\leftarrow$ ... změna uživatelského hesla  $date \leftarrow$ ... datum a čas *Př.:* date  $\Pi + \Psi \$ m $\Psi \leftarrow$ ... formát výstupu  $\lceil \%n \rceil$  --- nový řádek,  $\%y \rceil$  --- year,  $\%d \rceil$  --- day,  $\%h \rceil$  --- hour date  $\Pi$  +"Dnes je: %nden: %d %nmesic: %m %nrok: %y"  $\leftarrow$ *Př.:* date > datuml  $\leftarrow$ ... přesměrování výstupu příkazu date do souboru datum1 date >> datum $1 \leftarrow$ ... připojení výstupu příkazu date k již existujícímu souboru datum1 date > datum2  $\leftarrow$ cat  $\Pi$  datum? > data  $\leftarrow$ ... spojení souborů datum1 a datum2 do souboru data

#### time

... měří délku procesu *Př.:* time  $\Pi$  date  $\leftarrow$ ... změří délku vykonávání příkazu date

#### echo

... "ozvěna" --- opakuje to, co se zadá jako argument, užitečné k výpisu proměnných. *Př.:*

echo  $\Pi$  HOME  $\leftarrow$ ... počítač odpoví *HOME* echo  $\Pi$  \$HOME  $\leftarrow$ ... počítač odpoví tím,  $\bullet$ že vypíše obsah proměnné HOME */home/login* --- jméno domovského adresáře

#### Nápověda:

#### man příkaz

... manuál ke každému příkazu

#### *Př.:*

man man ←

… manuál k příkazu man. Aneb UNIX v kostce

#### apropos řetězec

... které příkazy obsahují řetězec whatis příkaz ... 1 řádková nápověda

### Práce se soubory a adresáři:

#### ls  $\Pi$  volby  $\Pi$  soubory/adresáře

... výpis souborů nebo adresářů, asi 30 voleb, lze použít zástupné (expanzní) znaky ve jménech souborů (\*, ?, [],...)

### *Př.:*

ls qq\*  $\leftarrow$ 

... vylistuje všechny soubory, jejichž jmého začíná na *qq*

#### ls text?.txt  $\leftarrow$

... vylistuje všechny soubory, které mají na místě ? jakýkoliv 1 znak

 $ls -a \leftarrow$ 

... výpis všech souborů včetně tzv. skrytých, tj. jejich jména začínají tečkou "."

 $ls$  -F  $\leftarrow$ 

... výpis všech souborů, adresáře jsou označeny /, spustitelné programy \*

ls  $-t$   $\leftarrow$ 

... výpis všech souborů a seřazení podle času poslední změny

## *Př.:*

ls  $-l \leftarrow$ 

... tzv. dlouhý výpis souborů a adresářů

Vypíše se:

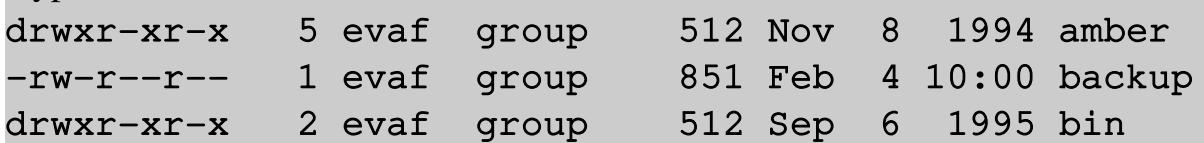

r,w,x ... přístupová práva

ls  $-1$  > vypis  $\leftarrow$ ... výpis adresáře se uloží do souboru *vypis* ls  $-1$  | more  $\leftarrow$ ... výpis adresáře po stránkách.

#### cat

... výpis souborů, případně spojování *Př.:* cat n pravidla … vypíše soubor pravidla. cat  $\Pi$  soubor1  $\Pi$  soubor2 > soubor3  $\leftarrow$ ... spojí soubor1 a soubor2 do souboru3 cat soubor1 >> alles  $\leftarrow$ ... připojí soubor1 k souboru alles

#### more soubor

... vypsání obsahu souboru po stránkách mkdir jmeno ... vytvoření adresáře *jmeno Př.:* mkdir  $\sqcap$  /home/login/bin  $\leftarrow$ ... vytvoří se adresář bin

#### rmdir jmeno

... smazání prázdného adresáře *jmeno* pwd ... vypsání pracovního (aktuálního) adresáře.

#### $cd \nI$  adresář

... přechod do jiného adresáře.

*Př.:*

 $cd \leftrightarrow$ 

... návrat do domovského adresáře /home/login

## cd  $\Pi$  /home/evaf/unix  $\leftarrow$

... skok do jiného adresáře

cd  $\Box$ ... ... přechod do adresáře o úroveň výš

#### cp  $\Box$  vstupni soubor  $\Box$  vystupni soubor  $\leftarrow$

... kopírování souborů

### *Př.:*

cp  $\Box$  /home/evaf/unix/bb  $\Box$  /home/login  $\leftarrow$ ... zkopírování souboru *bb* do domovského adresáře

cp  $\Box$  /home/evaf/unix/\*  $\Box$  unix  $\leftarrow$ 

... zkopírování všech (expanzní znak \*) souborů z adresáře */home/evaf/unix* do uživatelského adresáře *unix*.

## mv  $\sqcap$  vstupní\_soubor  $\sqcap$  výstupní\_soubor  $\leftarrow$

... přejmenování souboru nebo přemístění do jiného adresáře.

### rm soubor(y)

... smazání souboru(ů), ev. adresářů.

## ln  $\sqcap$  zdrojový\_soubor  $\sqcap$  cílový\_soubor  $\vdash$

... podobný efekt jako cp, ale nevytvoří se nová položka na disku, pouze vazba (odkaz) na soubor.

## *Př.:*

## ln  $\Pi$  /home/evaf/bin/c1  $\Pi$  /home/login/bin  $\leftarrow$

... přilinkování skriptu c1 do adresáře bin. Změny, které provede vlastník (evaf), se projeví i v linku (c1 musí mít přístupová práva 755).

## wc soubor

... zjištění počtu řádků, slov, znaků v souboru

## grep "<regulární výraz>" soubor

... vyhledávání výrazů v souborech. Možnost použití regulárních výrazů pro vyhledávání. Více "man  $\pi$  regexp" (regular expressions).

## *Př.:*

```
grep \pi energy \pi vysledek_vypoctu.dat
...vyhledá a vypíše všechny řádky obsahující řetězec "energy"
```
grep  $\pi$  "^Energy  $\pi = \pi$ " vysledek\_vypoctu.dat … vyhledá a vypíše všechny řádky začínající (^) řetězcem *Energy*, po němž následuje znak "=" obalený mezerami. grep "EPtot" vysledek\_vypoctu.dat > enepotencialni.dat

… vyhledání řetězce *EPtot* v souboru a přesměrování výsledku vyhledávání do souboru *enepotencialni.dat*

## *Midnight Commander*

#### Spuštění:

 $mc \leftarrow$ 

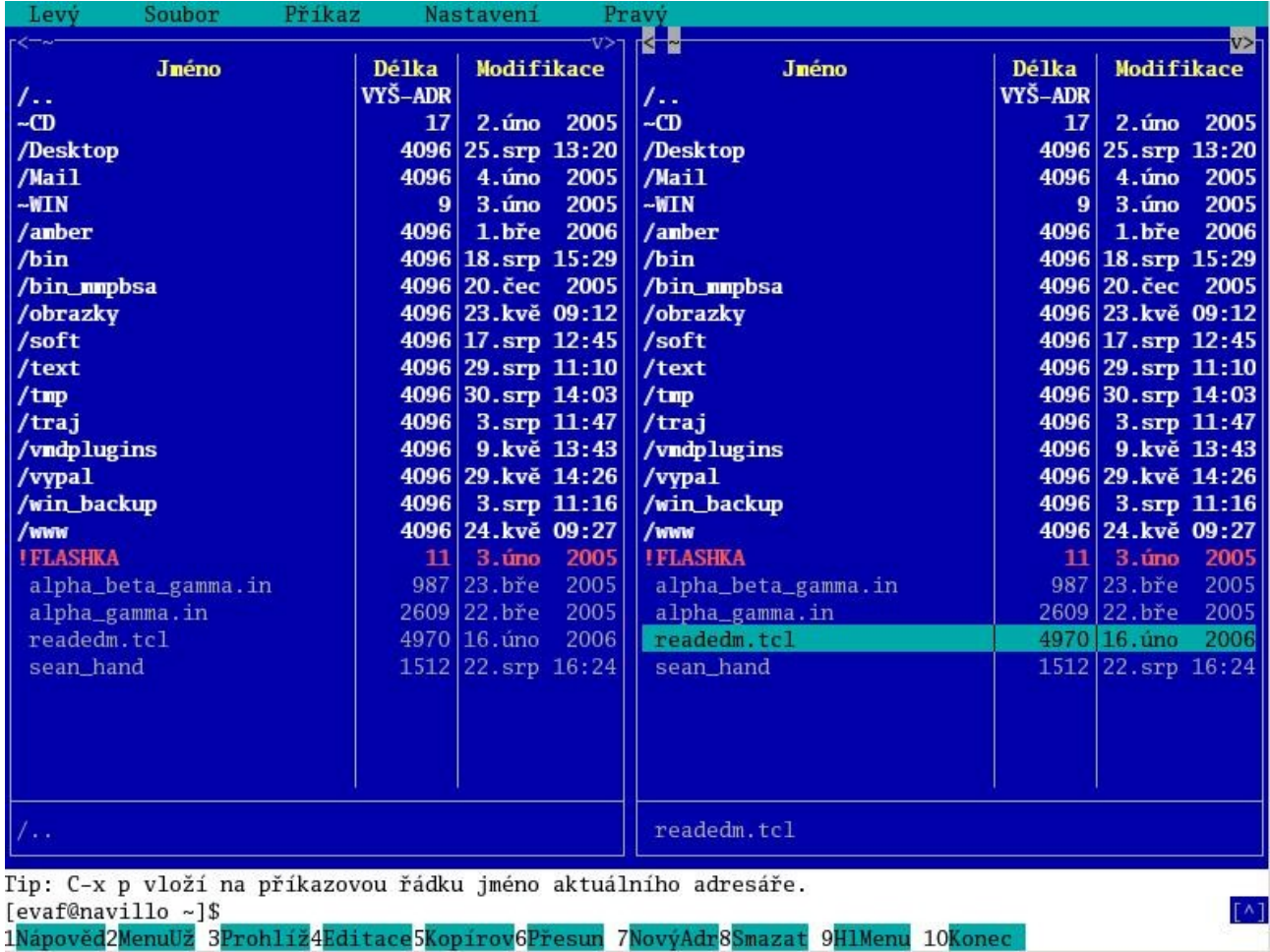

Nahrazuje příkazy:

ls, cp, mv, rm, mkdir, rmdir

edituje, zobrazuje soubory, …

## Zjištění, kdo pracuje v systému:

who nebo w nebo finger *Př.:* finger @dior.ics.muni.cz ← ... výpis uživatelů právě pracujících na počítači *dior*

## Archivování a komprese:

tar  $\sqcap$  <volby>  $\sqcap$  <soubory, adresáře> ... archivování, sbalení adresáře do jednoho souboru gzip soubor ... komprese souboru, vzniká soubor.gz gunzip soubor ... dekomprese souboru něco.gz

*Př.:* tar cf - adresar | gzip > adresar.tar.gz  $\leftarrow$ 

#### df

... zjištění zaplnění disku

## du

... zjištění, kolik místa na disku zabírá aktuální adresář včetně podadresářů (velikost je udána v blocích)

## alias definice\_příkazu

... zjednodušení často používaných příkazů

## *Př.:*

alias 'l=ls  $-1'$   $\leftarrow$ 

 $\ldots$  písmeno 1 teď zastupuje příkaz 1s -1

## touch novy\_soubor

… vytvoření nového prázdného souboru

## *Přístupová práva*

Vypíšou se příkazem  $ls -1$ 

- --- --- --user group all d rwx rwx rwx

1.znak:

... obyčejný soubor

d ... directory = adresář

něco jiného speciální soubor

user ... 3 znaky vyjadřující oprávnění *vlastníka*

group ... 3 znaky vyjadřující oprávnění *skupiny*

all ... 3 znaky vyjadřující oprávnění *všech* uživatelů

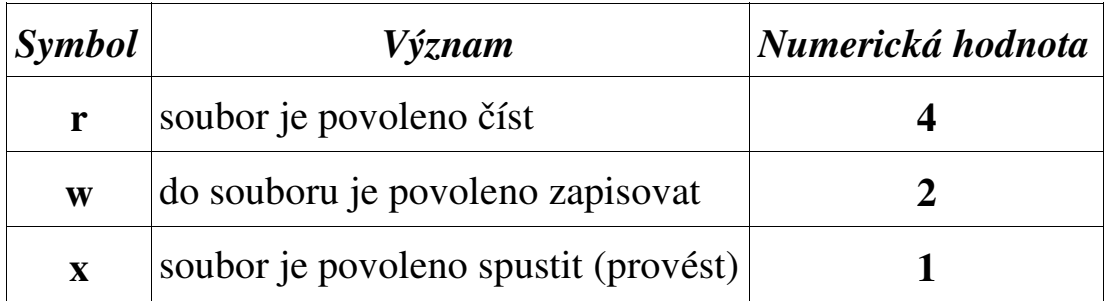

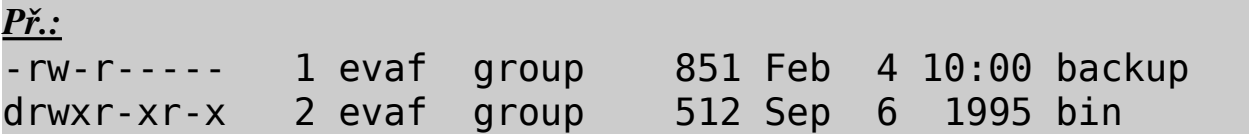

Soubor backup může číst uživatel *evaf* a skupina *group*. uživatel *evaf* může do souboru i psát. *all* nemají k souboru žádný přístup.

Adresář (d) *bin* je přístupný všem (uživateli, skupině i ostatním) pro čtení a vstup (provedení příkazu cd). Jen uživatel *evaf* tam smí vytvářet a rušit soubory.

#### Nastavení přístupových práv

chmod  $\Pi$  <požadovaná přístupová práva>  $\Pi$  <soubor(y)>  $\leftarrow$ 

## *Př.:*

chmod  $\sqcap$  u+x  $\sqcap$  soubor  $\leftarrow$ ... přidání práva spouštět soubor uživateli. chmod go-r soubor  $\leftarrow$ ... odebrání prava čtení skupině a ostatním. chmod q+r soubor  $\leftarrow$ ... přidání práva čtení skupině

### Nastavení pomocí numerických hodnot:

součet numerických hodnot práv ve trojicích.

## *Př.:*

chmod  $\sqcap$  644  $\sqcap$  soubor  $\leftarrow$ ... nastavení práv rw-r--r- chmod 740 soubor  $\leftarrow$ ... nastavení práv rwxr - - - - -

# *Regulární výrazy*

#### \$ man regexp

Regulární výrazy se využívají ve správě souborů (1. typ) nebo v řádkovém modu editoru VI a v příkazu egrep (2. typ – komplexnější – tabulka 2). Odlišnosti obou typů – viz tabulka 1. V regulárním výrazu představují písmena a číslice sebe sama. Několik málo znaků má zvláštní význam.

### Tabulka 1.

Správa souborů (příkazy ls, mv, rm, …). Tzv. zástupné/expanzní znaky.

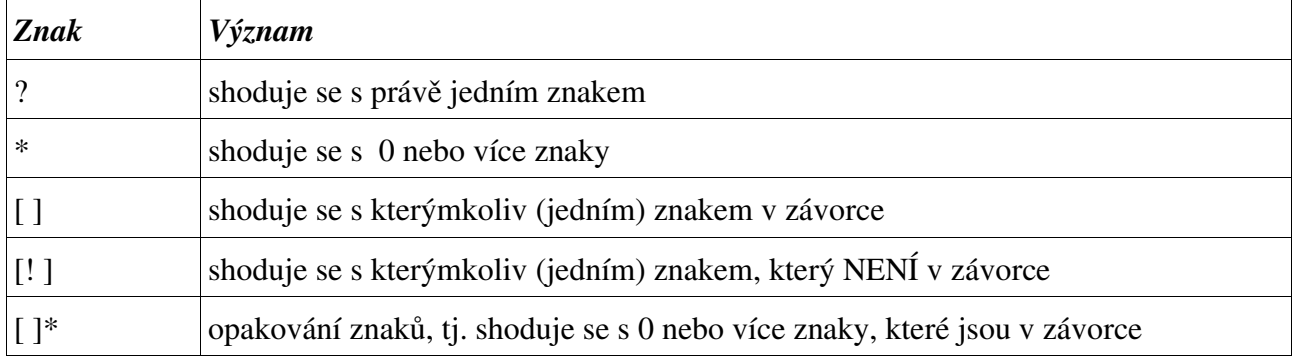

## Př.:

ls example?

… vypíše soubory *example1, example2, example9, exampleA,* ... ls ex\*

… vypíše soubory *exot, example.doc, exitus.tex, exAM*, ...

rm example. $[0-9]$ 

… smaže soubory *example.0, example.1, example.2,... example.9*

ls  $[aA]$ \*

… vypíše soubory *A, a, animal, axes, Azurit,*...

## Tabulka 2.

Editor VI, příkaz grep

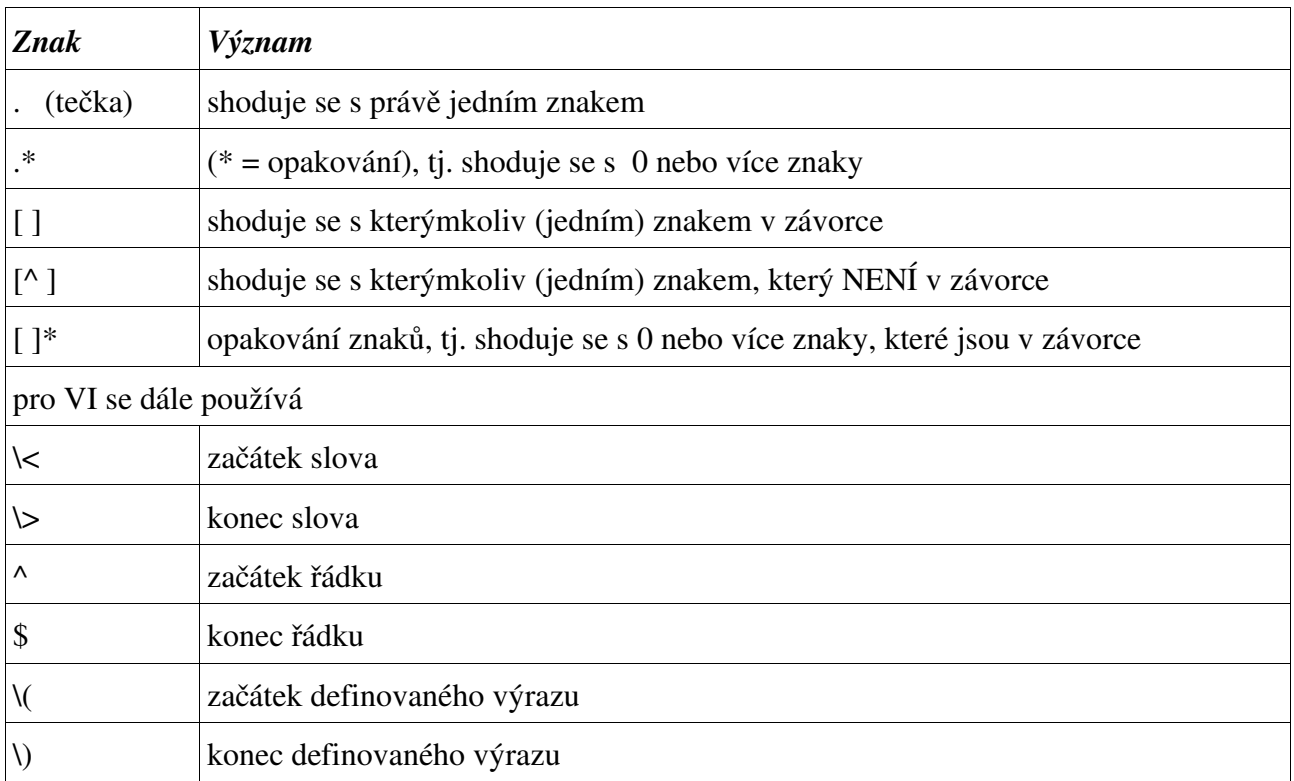

Př.: pro VI v řádkovém modu:

/sample

… hledá slovo *sample*

/^sample

… hledá výskyt slova *sample* na začátku řádku

 $\Lambda$   $\leq$ sa

… hledá slova začínající "*sa*", např. *sample, samuel, saXana*, ...

:1,3s/mrkev/salat/

… nahradí slovo *mrkev* slovem *salat* (každý 1. výskyt na řádku)

:g/mrkev/del

… v celém souboru hledej slovo *mrkev* a řádky, které je obsahují, smaž.

:g/mrkev/s//salat/g

… v celém souboru hledej slovo *mrkev* a tam, kde je najdeš, proveď nahrazení slovem *salat* - všechny výskyty na řádku.

:g/\(Jan\) \(Novak\)/s//\2 \1/g

… výsledek příkazu: v celém souboru se přehodí jméno a příjmení Jana Nováka.

# *Skripty*

...dávkové soubory pro spouštění příkazů, výpočtů, analýz,...

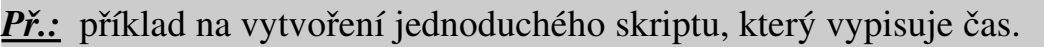

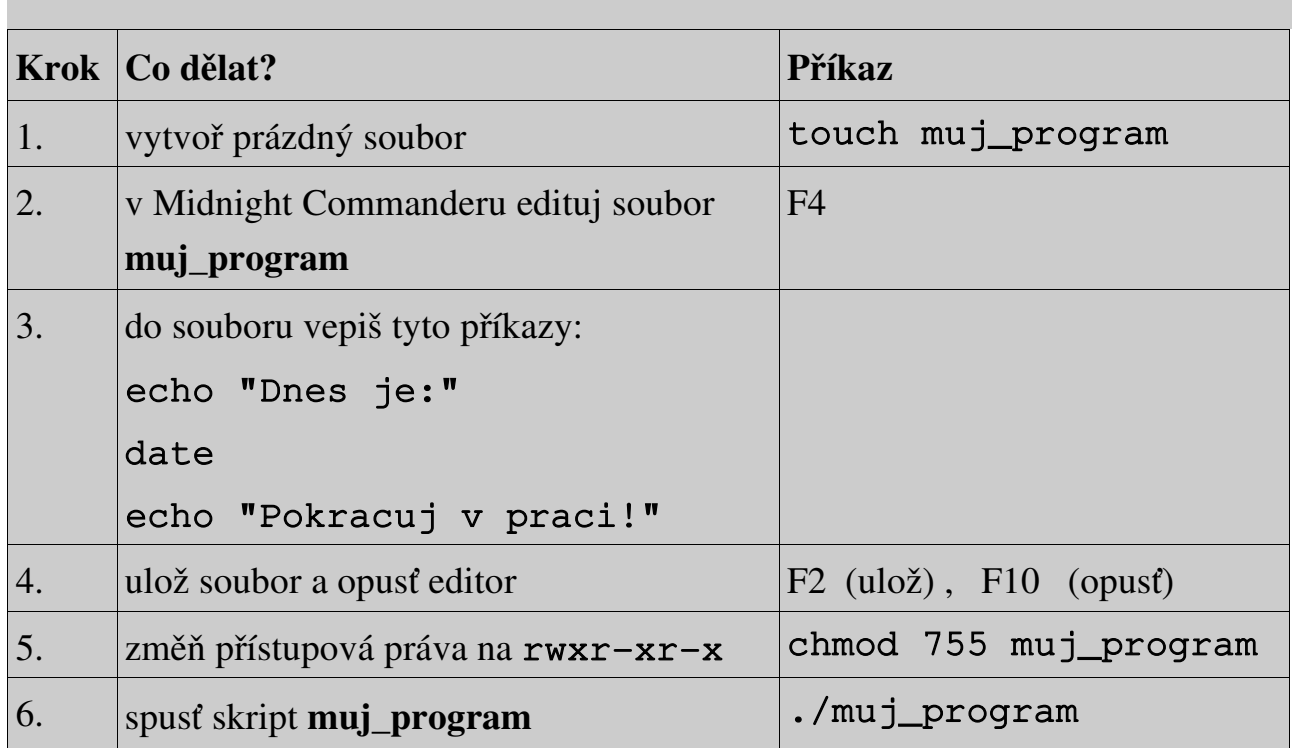